## ' KEMP **Quick Start Guide TECHNOLOGIES**

#### **What's in the box?**

- LoadMaster Appliance
- Power cable
- Serial cable
- Mounting Brackets

*Your license (or licensing guide) has been provided on the gold sheet in the box.* 

**This Quick Start Guide is designed to get your LoadMaster on to your network quickly, so that you can administer it from your browser.**

#### **What you will need**

- A monitor with standard VGA 15-pin connection
- USB Keyboard
- OR
- A workstation with a terminal emulator
	- Speed: **<sup>115200</sup>**
	- Data Bits: **<sup>8</sup>**
	- Parity: **None**
	- Stop Bits: 1
	- Flow Control: **None**
- Serial Cable (included)

#### **1 - Installation**

To install the LoadMaster:

- 1. Install into 19" rack or other safe location.
- 2. Connect Ethernet cables to the ports on the LoadMaster. Please use the worksheet included to determine which ports you will need to connect. (For single arm setups, you will only need to connect your switch to port 0).
- 3. Connect your monitor and keyboard to the LoadMaster (or just serial cable).
- 4. Connect the power cable to the LoadMaster.
- 5. Turn on power to the unit.

#### **2 - Configure networking**

*Note: If you do not have the ability to connect to the LoadMaster via VGA or Serial connection, the default IP Address for the unit is:* **192.168.1.101** *You can then skip to section 3*

Once you have your LoadMaster powered on, you will want to set up the networking so that it is available on your network.

- 1. Login to the console with the default credentials:
	- Login: **bal**
	- Password: **1fourall**
- 2. You will be asked to enter in a license key. This may have been provided to you in the box. Contact KEMP Technologies if you did not receive a license. Note: The Access Code on screen may not match the one on your license. This is expected.
- 3. The LoadMaster will go through a wizard to help you set up the networking. Use the worksheet provided to answer the questions.
- 4. Reboot the appliance.

#### **3 - Connect to the Web User Interface**

Using a computer that is connected to the same network as the LoadMaster (or can reach that network):

- 1. Open an https browser window to the Network Side IP address you gave the LoadMaster (or the default address); For example, **https://192.168.1.101**
- 2. If you did not yet license the LoadMaster, you will be prompted to enter it here.
- 3. You will be prompted to change the password, do this and re-authenticate using your new credentials.
- 4. The WUI should reflect your license and be fully configurable. If you still do not see any menu options, refresh your browser.

### **Other Configurations**

#### **High Availability**

If you are configuring a pair of LoadMasters in high availability mode, you will want to make sure that the first appliance is configured before the second one is powered on. Setting up the HA-2 appliance is similar to setting up the HA-1 appliance.

HA-2 Setup is as follows:

- 1. Login to the console with the default credentials:
	- Login: **bal**
	- Password: **1fourall**
- 2. You will be asked to enter in a license key. This may have been provided to you in the box. Contact KEMP Technologies if you did not receive a license. Note: The Access Code on screen may not match the one on your license. This is normal.
- 3. You will be asked to assign the network side IP Address.
- 4. You will then be asked to enter in the address you gave the network side of the HA-1 appliance.
- 5. The LoadMaster will pull data from the HA-1 appliance.
- 6. Reboot the HA-2 unit.

If you are using a One-Armed Configuration, then it is beneficial to connect the Eth1 ports of the LoadMasters directly together via a patch cable. No further configuration is necessary.

#### **Bonding and VLANs**

If you are planning on bonding interfaces or setting up VLAN trunking, you will want to follow the Bonding and VLAN guide. This is available from our website:

http://www.kemptechnologies.com/documentation

**LoadMaster Administrative Ports:**

# **S KEMP<br>S TECHNOLOGIES Networking Worksheet**

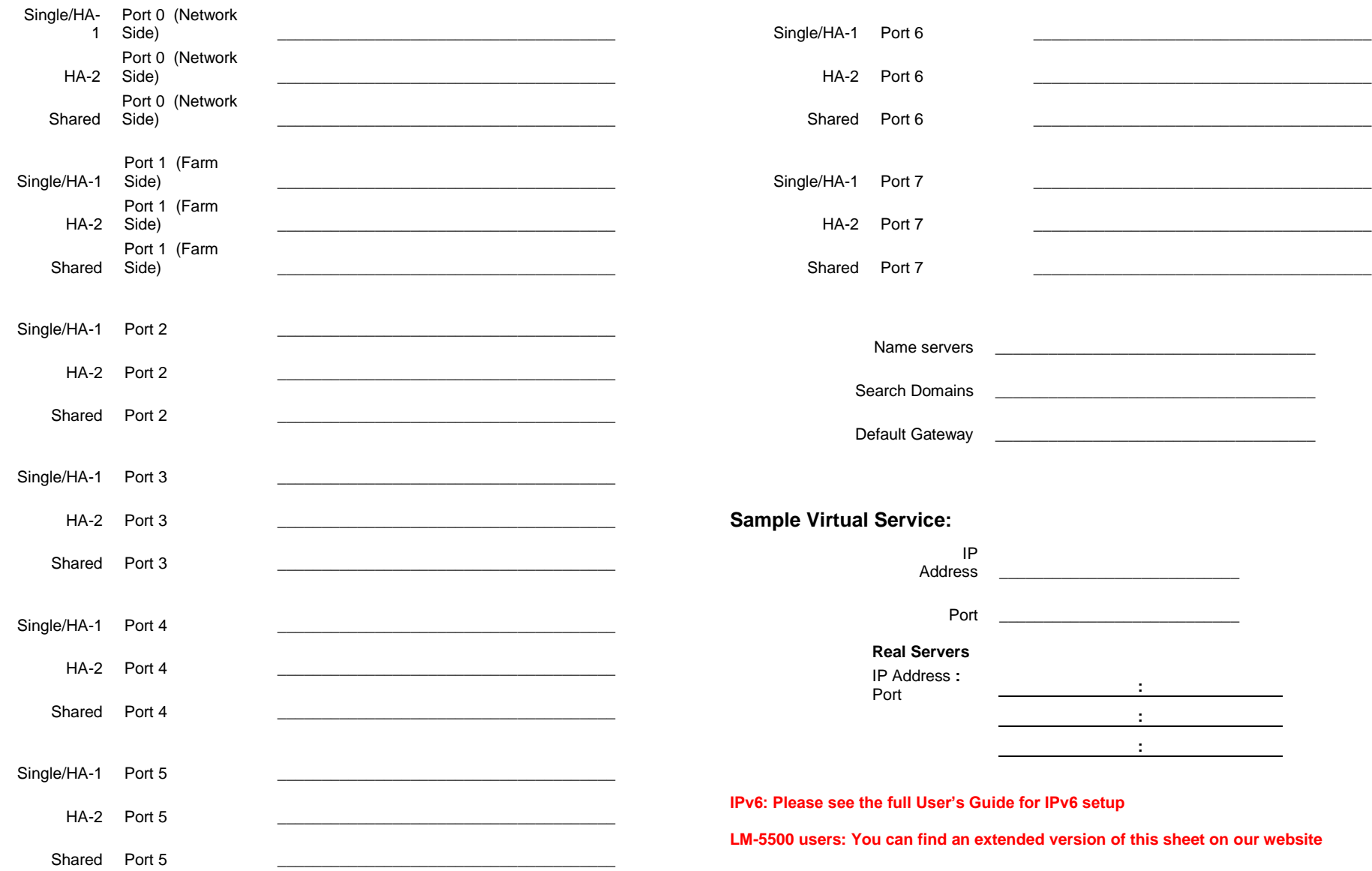